## ■ CADEWA Smart「エマージェンシーキー」の適用方法

1.「ホーム」−「ライセンス選択」画⾯で、ライセンスモード:「エマージェンシー」を選択します。

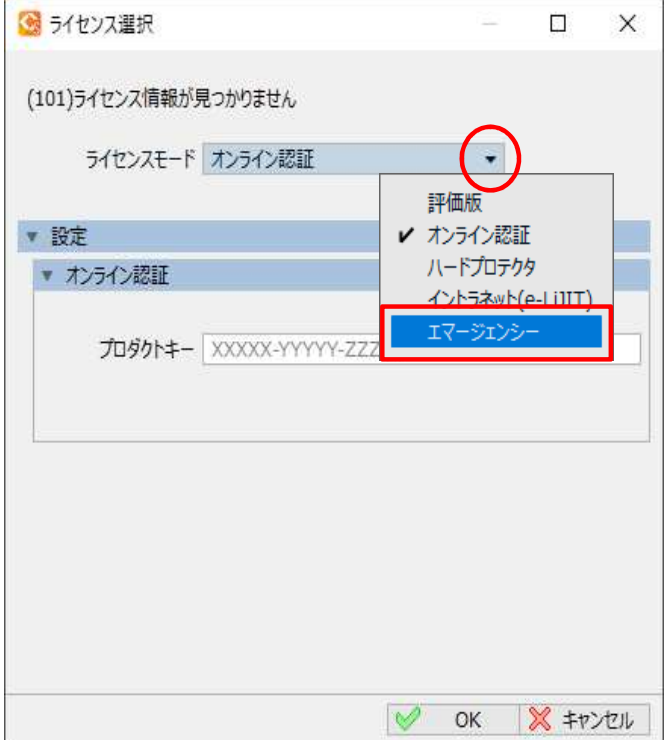

2.エマージェンシー:「キー1」、「キー2」にキーを入力、

「OK」すると入力したエマージェンシーの有効期限が表示されます。確認し「OK」してください。

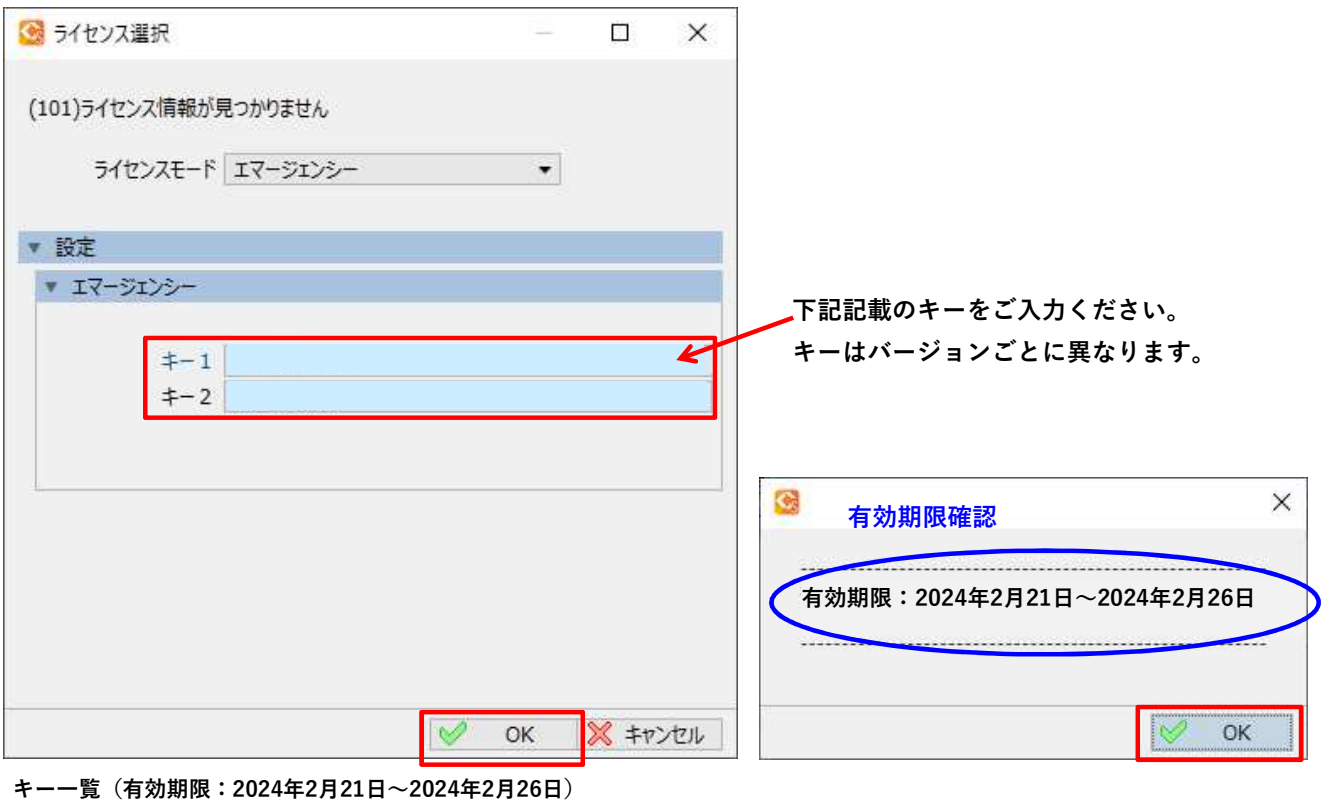

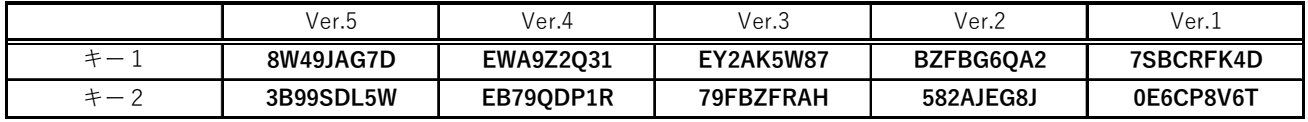